## Mastère Spécialisé Modélisation 3D Textures

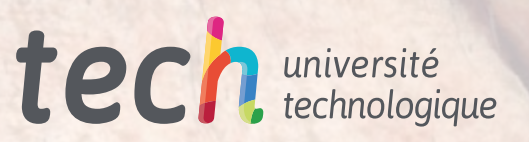

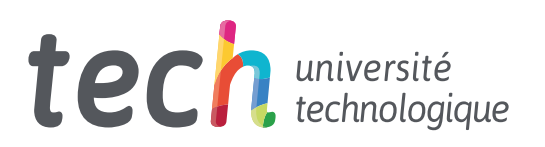

## Mastère Spécialisé Modélisation 3D Textures

- » Modalité: en ligne
- » Durée: 12 mois
- » Qualification: TECH Université Technologique
- » Intensité: 16h/semaine
- » Horaire: à votre rythme
- » Examens: en ligne

Accès au site web: [www.techtitute.com/fr/informatique/master/master-modelisation-3d-textures](http://www.techtitute.com/fr/informatique/master/master-modelisation-3d-textures)

## Sommaire

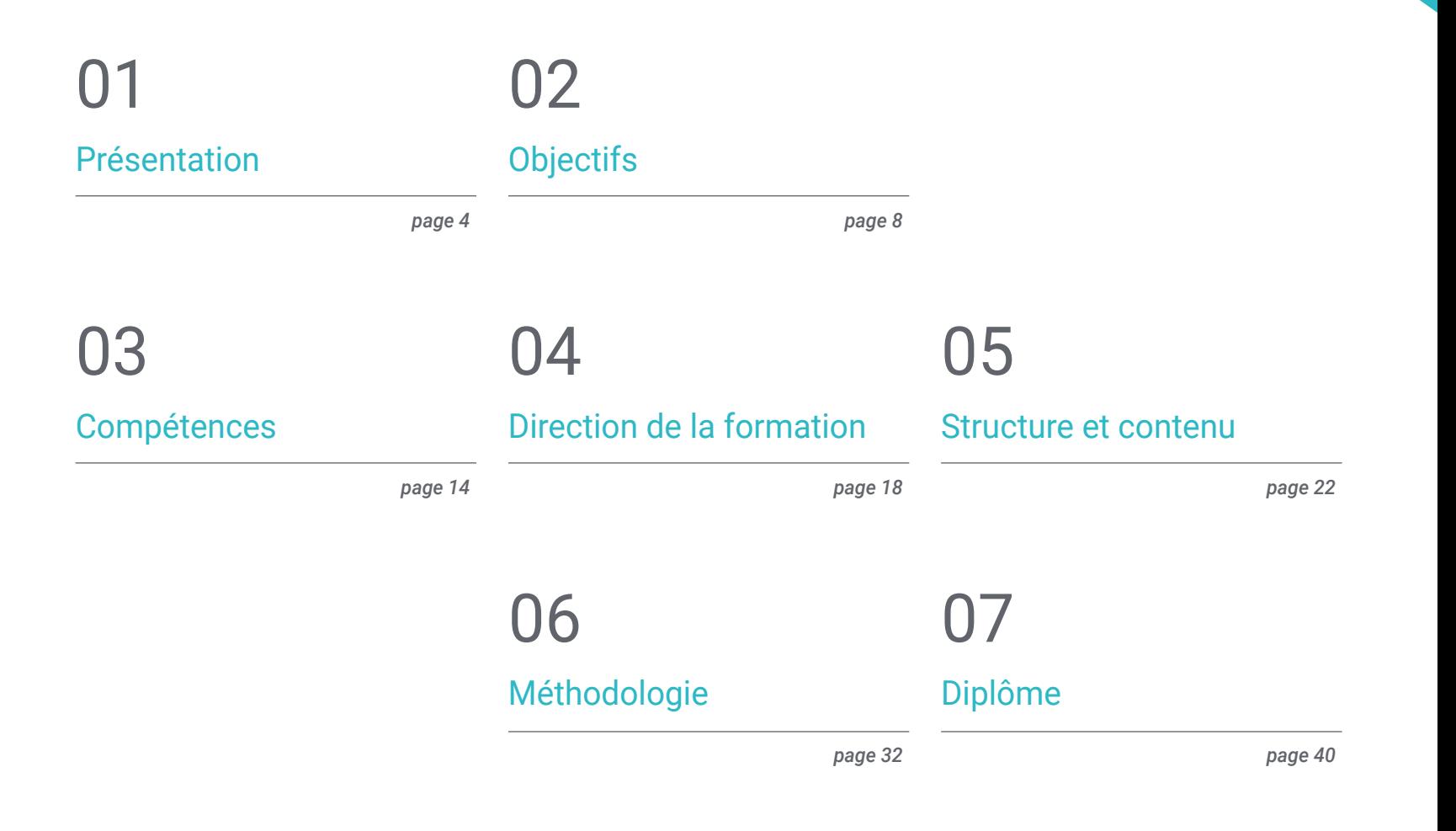

## <span id="page-3-0"></span>Présentation 01

Le processus de texturation est l'une des étapes fondamentales de la production 3D car c'est ce qui habille le modèle final, c'est-à-dire ce qui lui donne un aspect réaliste et texturé, et ce qui fait sortir la figure produite d'une dimension plate. Le marché du travail dans ce domaine s'adapte en permanence aux exigences d'un public de plus en plus porté sur les divertissements et les loisirs sur écran riche et complexe. Pour toutes ces raisons, ce diplôme, enseigné entièrement en ligne, vise à répondre à cette demande en fournissant aux étudiants les meilleures compétences informatiques et technologiques pour réaliser les meilleurs processus de texturation.

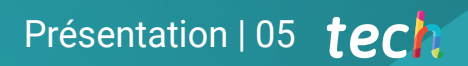

*Acquérir les meilleures compétences informatiques et technologiques pour réaliser les meilleurs processus de texturation grâce à cette qualification en ligne"* 

## tech 06 | Présentation

Un bref retour sur l'Histoire de l'Art montrerait l'importance de la texturation et de son évolution dans toute production artistique. Obtenir de la lumière, de la texture et un sentiment de réalisme supérieur est l'exploit que tout artiste, concepteur ou programmeur d'animation ou de jeux vidéo aimerait réaliser pour ses projets. Ce processus a acquis des dimensions de plus en plus complexes dans le domaine technologique, toujours à la recherche d'un processus plus simple mais avec des résultats meilleurs et plus professionnels.

Ce Mastère Spécialisé en Modélisation 3D Textures a été conçu pour que le designer puisse se spécialiser dans le processus de texturation et dans les outils et *softwares* les plus complets pour maîtriser cette technique, tels que Zbrush, Substance Painter ou Unreal Engine. Le contenu commence, en effet, par se concentrer sur l'utilisation de 3DS Max, l'un des programmes les plus utilisés dans le secteur de la conception, de l'animation et de la production audiovisuelle.

Ensuite, le plan pédagogique passe par les blocs de textures, dédiés à l'explication des types de textures et de matériaux actuellement utilisés. La formation se penche sur le processus de préparation du modèle, de la création des coordonnées à la cartographie et au rendu du modèle à la fin, ce qui permet de montrer l'œuvre avec différents jeux de lumières et une haute qualité d'image. À cette fin, nous explorerons l'outil *Marmoset Toolbag.*

L'étudiant disposera d'un module dédié à l'exportation sous *Unreal Engine,* un moteur de développement qui permet de construire une animation ou une simulation. Ils apprendront ici à se débrouiller avec aisance dans le programme, en mettant l'accent sur les *lightmaps,* ces cartes de lumière qui influencent grandement la qualité du travail final et la création de cadres.

Ce Mastère Spécialisé est enseigné entièrement en ligne, afin d'encourager l'apprentissage autonome et la participation des étudiants. Grâce au suivi et aux explications d'une excellente équipe pédagogique, composée de professionnels de haut niveau, vous disposerez des ressources pédagogiques et du matériel multimédia toujours disponibles sur la plate-forme virtuelle.

Ce Mastère Spécialisé en Modélisation 3D Textures offre le programme d'éducation le plus complet et le plus récent du marché. Ses principales caractéristiques sont:

- Le développement d'études de cas présentées par des experts en Modélisation 3D en textures
- Des contenus graphiques, schématiques et éminemment pratiques avec lesquels ils sont conçus fournissent des informations sanitaires essentielles à la pratique professionnelle
- Des exercices pratiques où le processus d'auto-évaluation peut être réalisé pour améliorer l'apprentissage
- Il met l'accent sur les méthodologies innovantes
- Des cours théoriques, des questions à l'expert, des forums de discussion sur des sujets controversés et un travail de réflexion individuel
- La possibilité d'accéder aux contenus depuis n'importe quel appareil fixe ou portable doté d'une connexion internet

*Sans laisser de côté vos projets personnels ou professionnels, spécialisezvous dans la modélisation et la texturation tridimensionnelles grâce à ce Mastère Spécialisé entièrement en ligne"* 

### Présentation | 07 tech

*Avec le soutien du corps enseignant, un groupe de véritables professionnels du secteur, vous atteindrez votre objectif de vous spécialiser en modélisation tridimensionnelle texturation"* 

Le programme comprend, dans son corps enseignant, des professionnels du secteur qui apportent à cette formation l'expérience de leur travail, ainsi que des spécialistes reconnus de grandes sociétés et d'universités prestigieuses

Grâce à son contenu multimédia développé avec les dernières technologies éducatives, les spécialistes bénéficieront d'un apprentissage situé et contextuel. Ainsi, ils se formeront dans un environnement simulé qui leur permettra d'apprendre en immersion et de s'entrainer dans des situations réelles

La conception de ce programme est axée sur l'apprentissage par les problèmes, grâce auquel le professionnel doit essayer de résoudre les différentes situations de pratique professionnelle qui se présentent tout au long du cours académique Pour ce faire, l'étudiant sera assisté d'un innovant système de vidéos interactives, créé par des experts reconnus

*Apprenez, dans un mode entièrement en ligne, les meilleurs outils et softwares de texturation, ainsi que leur application dans la modélisation tridimensionnelle.*

*Profitez de cette occasion pour continuer à élargir vos connaissances en matière de modélisation tridimensionnelle et de texturation de manière confortable, facile et pratique.*

# <span id="page-7-0"></span>Objectifs 02

L'objectif de ce diplôme est de fournir à l'étudiant le contenu le plus complet pour le traitement des programmes pionniers de l'industrie, comme l'exige le marché du travail de la production audiovisuelle, du design et de l'animation. Compte tenu de l'importance des textures dans l'un ou l'autre de ces domaines, un plan pédagogique a été conçu en fonction de ces objectifs: passer de figures plates et sans vie à des œuvres d'art comportant de nombreux détails. Ainsi, à la fin de ses études, l'étudiant sera un expert hautement qualifié capable de participer à des projets de grande importance internationale ou de travailler à son propre compte.

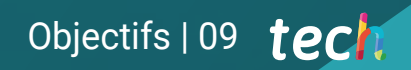

*Suivez ce Mastère Spécialisé et répondez, avec un profil spécialisé, aux exigences d'un secteur technologique en pleine croissance"* 

 $\mathbb{E}\left[\mathcal{M}(\mathfrak{h})\right]_{\mathcal{F}}$ 

Write

## tech 10 | Objectifs

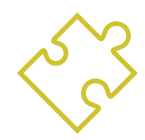

### Objectifs généraux

- Connaître en profondeur toutes les étapes de la création d'une modélisation 3D professionnelle
- Connaître et comprendre en détail le fonctionnement des textures et leur influence sur la modélisation
- Maîtriser plusieurs programmes axés sur la modélisation, la texturation et le temps réel utilisés dans le monde professionnel d'aujourd'hui
- Appliquer les connaissances acquises à la résolution de problèmes de modélisation
- Savoir organiser et contrôler le temps passé sur une modélisation 3D complète, apprendre à valoriser son travail face à d'éventuels travaux
- Connaître les dernières mises à jour dans le monde de la modélisation et des jeux vidéo, apprendre les outils les plus récents et les plus utilisés de chaque programme
- Utilisez de manière experte les connaissances que vous avez acquises pour créer vos propres projets et enrichir intelligemment votre Portfolio
- Développer les ressources de chaque programme pour obtenir le meilleur effet pour votre modélisation
- Être professionnellement capable d'organiser un temps de travail adéquat pour un emploi
- Résoudre des problèmes complexes et prendre des décisions responsables

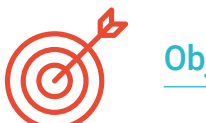

### Objectifs spécifiques

#### Module 1. Modélisation 3d avec 3ds max

- Acquérir une connaissance approfondie des fonctionnalités du programme 3DS Max
- Acquérir une connaissance approfondie de l'interface du programme et de ses contrôles
- Transformez la géométrie pour obtenir la forme que vous souhaitez voulons de la manière la plus rapide et la plus efficace
- Découvrez tous les effets des modificateurs et apprenez à les combiner pour obtenir un meilleur effet
- Comprendre les opérations booléennes et savoir les utiliser à son avantage
- Utilisez des éléments 2D à combiner avec du 3D pour créer des formes plus efficacement

#### Module 2. Modélisation 3D avancée avec 3DS Max

- Apprenez en profondeur les deux formes de montage et utilisez-les en fonction du type de modélisation ou de l'objectif
- Connaître tous les types d'édition de programmes pour créer tout type de modélisation proposé par l'utilisateur
- Personnalisez le programme pour l'utiliser de la manière la plus rapide et la plus efficace pour chaque professionnel
- Connaître et utiliser les outils les plus avancés du programme
- Introduction aux Plugins y Scripts para les utiliser au profit de la modélisation

## Objectifs 11 tech

#### Module 3. Modélisation 3D avec *Graphite Tool*

- Connaître en détail l'outil Graphite Tool, le plus utilisé par les professionnels de 3DS Max
- Découvrez son interface et comment l'utiliser pour obtenir un résultat plus professionnel en moins de temps
- Comparez chaque outil avec son homologue en mode polygonal et découvrez leurs avantages
- Connaître les outils que vous utiliserez tout au long du processus de modélisation 3D et leur optimisation
- Trouver les erreurs dans la modélisation 3D et savoir les résoudre de la manière la plus intelligente

#### Module 4. Modélisation 3D avec *ZBrush*

- Connaître en profondeur le programme Zbrush, le plus utilisé en modélisation organique sur le marché
- Optimiser le modèle au fur et à mesure que vous travaillez dessus, en évitant les problèmes éventuels après le raffinement
- Comprendre chacun des outils du programme, savoir quand les utiliser et pourquoi
- Apprendre l'outil Hard Surface, qui permet de réaliser des modélisations inorganiques dans le programme
- Découvrez les différentes méthodes de modélisation organique
- Apprenez tout ce dont vous avez besoin pour créer un personnage ou une créature à partir de rien et aller jusqu'au bout sans problème

#### Module 5. Textures

- Connaître et comprendre toutes les cartes de texture et leur application à la modélisation
- Connaître les types de matériaux qui existent aujourd'hui et leur fonctionnement, être capable d'en créer un à partir de rien ou de modifier un matériau existant
- Générer et comprendre les coordonnées de mappage d'un modèle 3D pour un travail ultérieur de texturation
- Attribution d'identifiants d'objets pour travailler plus efficacement sur les textures
- Travaillez avec des modèles de haute à basse résolution et vice versa pour optimiser davantage le modèle, tout en conservant les mêmes niveaux de détail
- Créer des textures pour le modèle 3D avec différents programmes

#### Module 6. Texturisation avec *Substance Painter*

- Connaître en profondeur le programme Substance Painter, le plus utilisé pour le texturage dans le monde actuel des jeux vidéo
- Comprendre le processus de baking d'un modèle haute résolution à un modèle basse résolution
- Connaître et comprendre les différentes couches d'un matériau et comment elles l'affectent
- Créez des matériaux à partir de zéro et modifiez les matériaux existants pour obtenir un matériau entièrement personnalisé
- Savoir travailler avec les coordonnées de mapping et les masques pour appliquer correctement les textures au modèle
- Connaître les pinceaux, savoir les utiliser et créer des pinceaux personnalisés
- Apprendre à utiliser les ressources trouvées dans le programme ou à l'extérieur pour améliorer les textures
- Apprendre différentes méthodes pour créer ou modifier des textures

## tech 12 | Objectifs

#### Module 7. Rendu

- Connaître en profondeur les matériaux et l'outil de rendu du programme Marmoset Toolbag, largement utilisé par les modélisateurs et sculpteurs
- Comprendre comment positionner les lumières pour créer un environnement approprié pour le modèle
- Créer et positionner des caméras pour obtenir une perspective qui rend la modélisation 3D plus intéressante
- Exportation de rendus professionnels
- Connaissance de base de l'animation de caméra pour créer un rendu animé pour plus d'effets
- Connaître les derniers outils des programmes
- Savoir faire un rendu de base avec d'autres programmes, tels que IRay, Zbrush, Photoshop et Keyshot

#### Module 8. Rendu avec le moteur VRay dans 3DS Max

- Connaître en profondeur le moteur VRay affecté au programme 3DS Max
- Configurez les options de rendu pour affecter le moteur de rendu de votre choix
- Connaître les matériaux propres à VRay et la façon de les utiliser par le biais de nodales
- Migrer les textures créées dans Substance Painter vers le moteur VRay
- Configurer l'éclairage de notre scène VRay
- Donner plus de détails à notre modèle sans devoir modifier ou ajouter de la géométrie
- Positionner intelligemment notre modèle et notre caméra pour créer une scène intéressante
- Réaliser des rendus statiques et animés de notre modèle

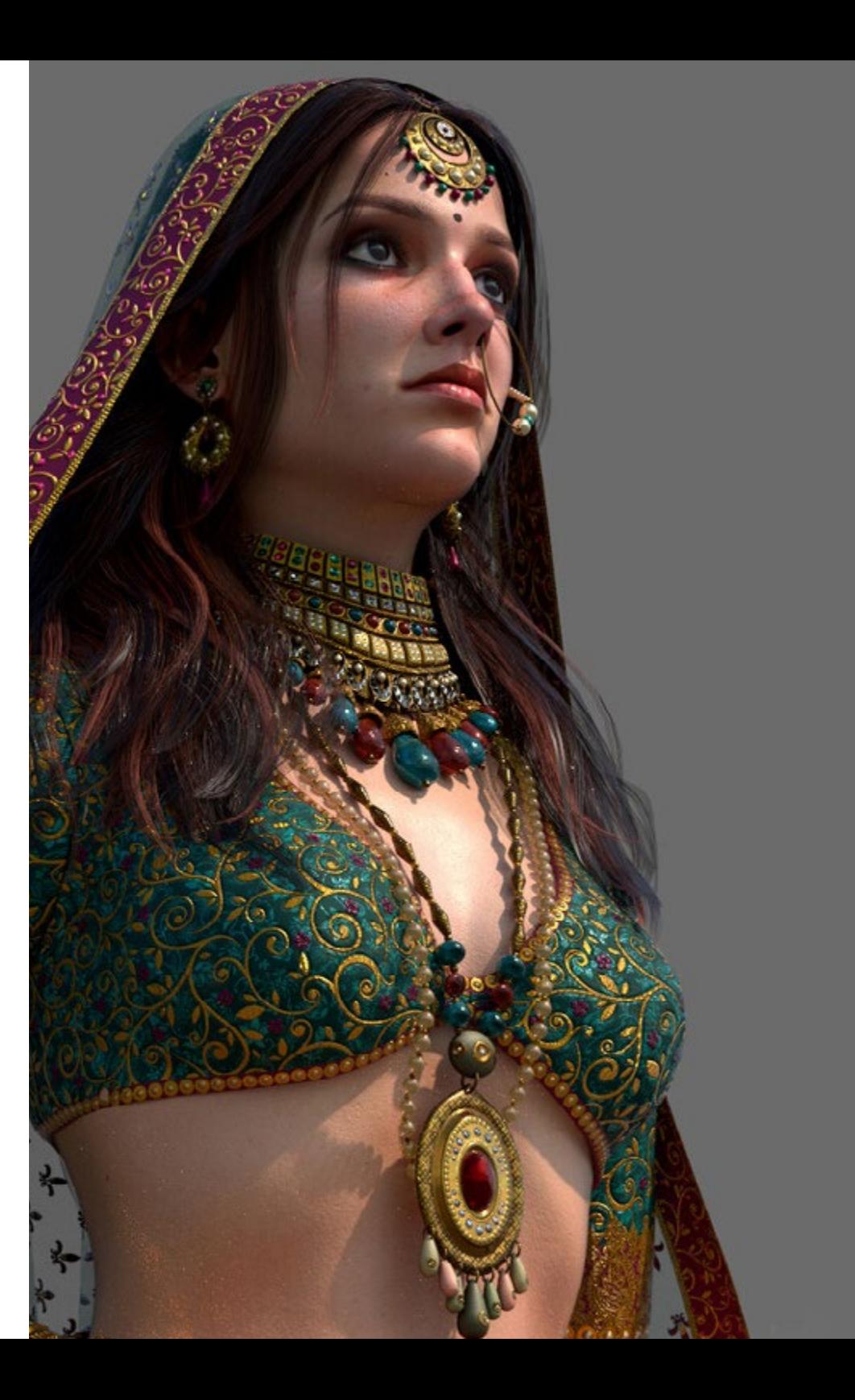

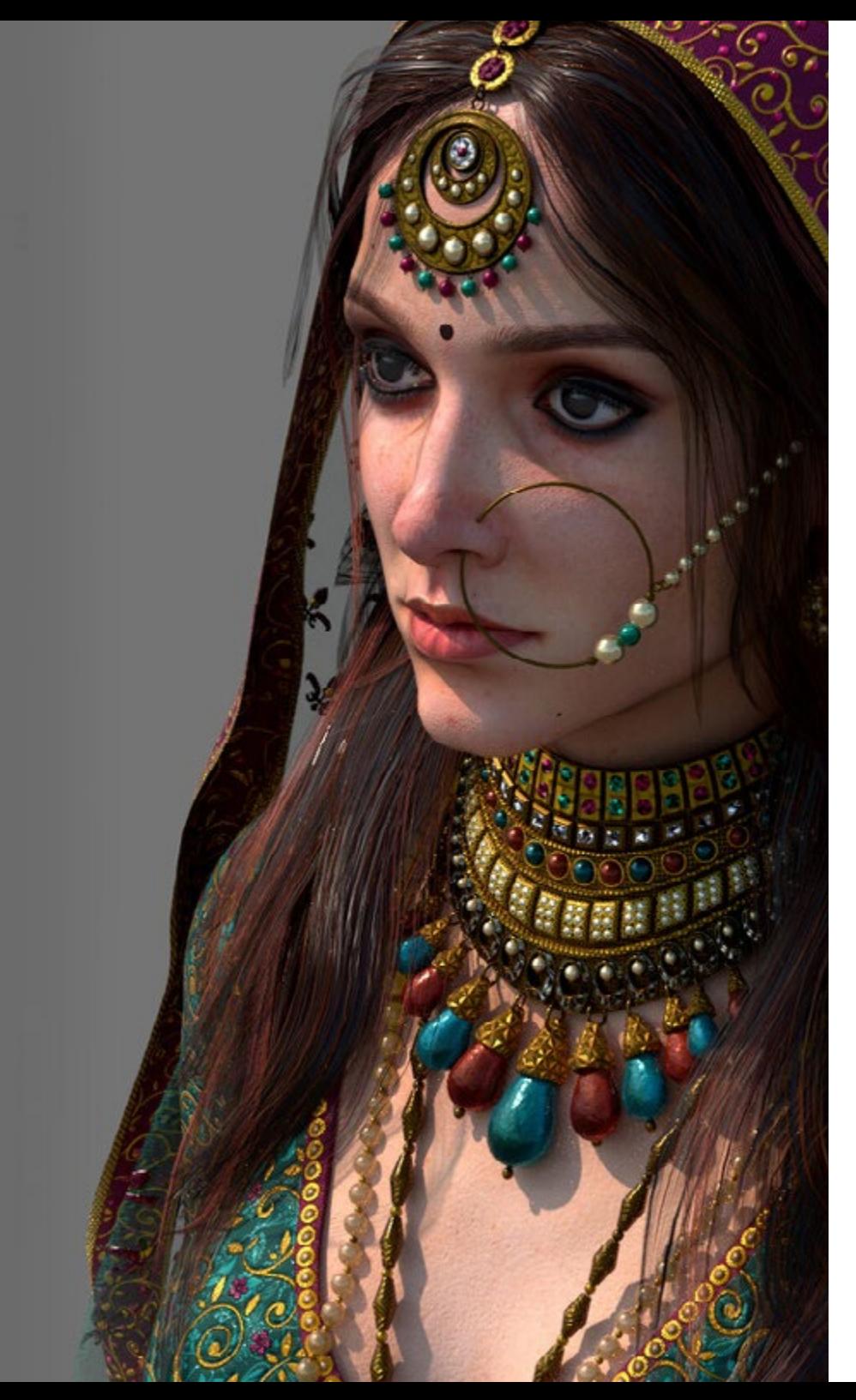

## Objectifs | 13 tech

#### Module 9. Personnages

- Créer un personnage ou une créature à partir de zéro jusqu'au rendu
- Connaître des astuces pour travailler plus rapidement et plus efficacement avec ZBrush
- Avoir les connaissances nécessaires pour savoir quand utiliser une méthode ou l'autre selon la situation
- Disposer d'un guide pratique pour sculpter certains éléments qui peuvent être plus compliqués à travailler
- Résoudre les problèmes tout au long du processus de modélisation
- Connaître les méthodes spécifiques pour créer différents types de matériaux dans une modélisation
- Générer des cheveux dans différents styles et avec différents programmes en fonction du style, du/cartoon à l'hyperréalisme
- Savoir poser le personnage, en connaissant l'importance du dynamisme et de la silhouette
- Ajoutez des éléments qui ajoutent de l'importance au personnage, tels que les accessoires, le matériel et l'environnement

#### Module 10. Exportation vers Unreal

- Manipuler le moteur Unreal en temps réel de manière à pouvoir travailler parfaitement avec un modèle 3D et ses textures
- Comprendre les propriétés des matériaux Unreal
- Savoir comment travailler avec et comprendre les nœuds de matériaux Unreal, en donnant des effets aux textures pour obtenir des matériaux uniques
- Éclairer correctement une scène Unreal de manière réaliste en fonction de l'ambiance que vous souhaitez obtenir
- Configurer les Lightmaps d' Unreal, obtenir une meilleure résolution et optimiser les performances du moteur
- Effectuer un post-traitement de base pour produire des rendus avec de bons effets visuels

## <span id="page-13-0"></span>Compétences 03

Les compétences professionnelles que le professionnel acquiert à l'issue de ce programme lui permettront de réaliser un grand nombre de tâches liées au processus de texturation, ainsi qu'avec les principaux *software* et outils dans ce domaine. Ainsi, l'étudiant acquiert la capacité de relever tout défi complet et de prendre des décisions avec responsabilité et expertise. Avec tout cela, ils peuvent générer et développer n'importe quel projet qui leur est demandé dans une grande entreprise du secteur ou commencer à travailler à leur compte.

*Acquérir les meilleures compétences dans le processus de texturation, ainsi qu'avec les principaux logiciels et outils dans ce domaine"* 

## tech 16 | Compétences

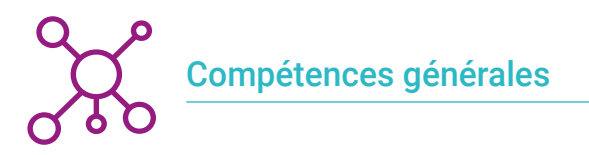

- Maîtrisez les outils nécessaires à la création de textures à partir de figures de basse qualité et vice versa
- Appliquer la connaissance de l'éclairage pour améliorer la texture de la figure
- Maîtrise et maniement des techniques de montage et de rendu
- Savoir communiquer les idées et le développement des projets sur lesquels vous travaillez

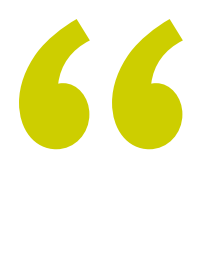

*Maîtrisez le processus de texturation et de rendu pour obtenir les meilleures finitions dans vos projets personnels et professionnels"* 

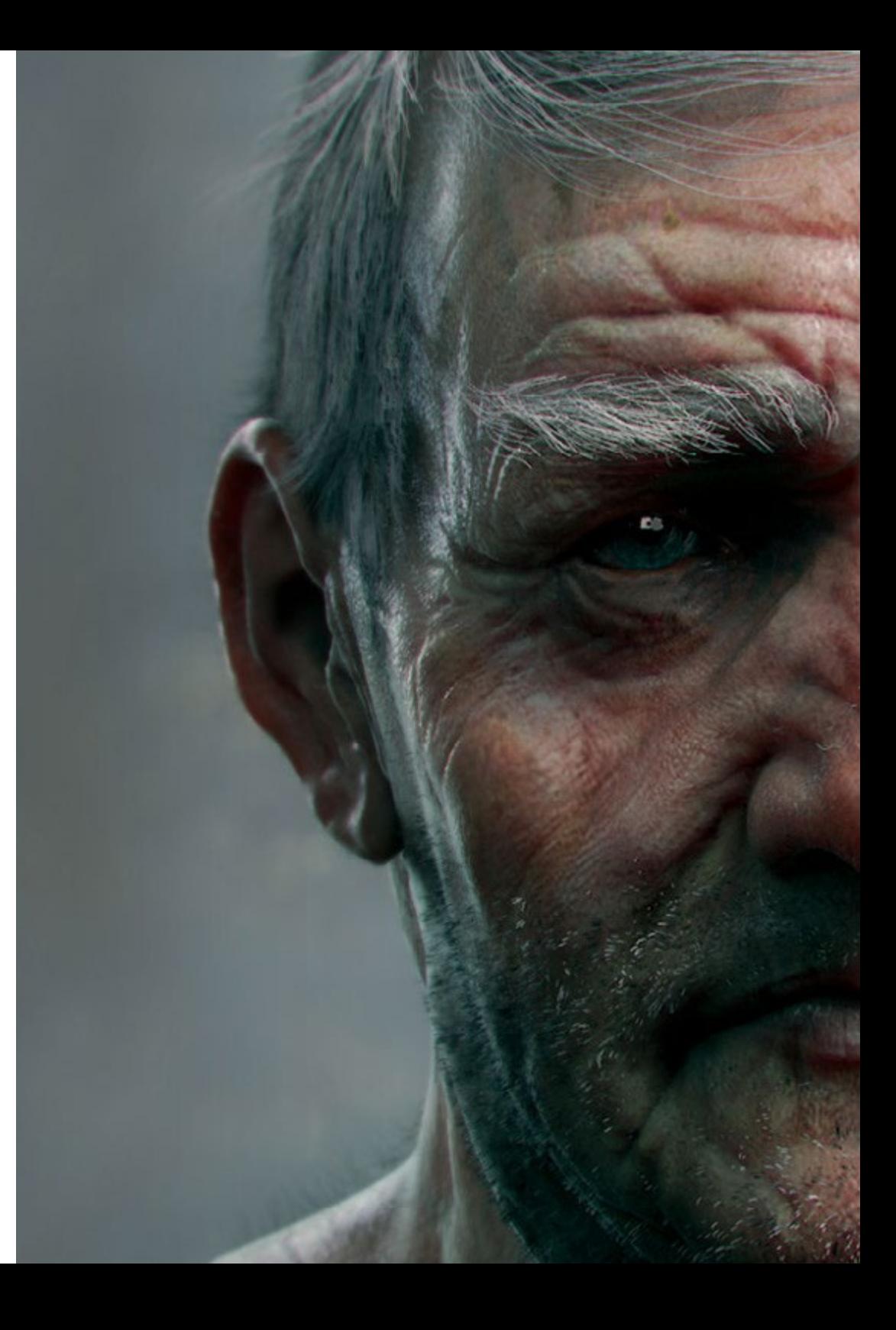

## Compétences | 17 tech

## Compétences spécifiques

- Être capable de réaliser des figures réalistes à l'aide du logiciel 3DS Max, en utilisant également des éléments 2D pour créer des formes plus fluides
- Utilisation transparente de deux ou plusieurs formes d'édition en fonction de l'objectif de la modélisation
- Connaître les raccourcis et *plugins* pour utiliser les programmes plus rapidement et plus efficacement
- Être capable de manipuler parfaitement l'interface de programmes tels que Graphite Tool et d'identifier les erreurs éventuelles afin de les résoudre de manière intelligente
- Être capable d'utiliser parfaitement le programme ZBrush pour créer des textures et des modélisations organiques à partir de zéro
- Découvrez en profondeur Substance Painter pour créer des matériaux à partir de zéro, en utilisant des brosses et des couches pour obtenir des textures soignées
- Être capable de configurer correctement l'éclairage dans ZBrush pour générer des cheveux de différents styles et hyperréalistes
- Maîtriser le rendu pour éviter les modèles qui ont l'air mauvais ou qui ne répondent pas aux normes requises

## <span id="page-17-0"></span>Direction de la formation 04

Des experts prestigieux du secteur ont conçu cette formation pour répondre aux demandes et aux exigences d'un secteur en pleine expansion. Ils ont consacré leur vie professionnelle à développer leur technique de texturation, à rester à la pointe du secteur et à développer leur pratique professionnelle dans les meilleurs studios d'animation et dans des projets d'envergure internationale. Grâce au contenu qu'ils présenteront et aux divers supports pédagogiques qu'ils ont élaborés, les étudiants acquerront les connaissances théoriques, pratiques et professionnelles nécessaires pour relever les nouveaux défis de leur carrière.

*Relevez de nouveaux défis dans votre carrière professionnelle grâce à ce Mastère Spécialisé, conçu par de véritables experts et professionnels du secteur"* 

## tech 20 | Direction de la formation

#### **Direction**

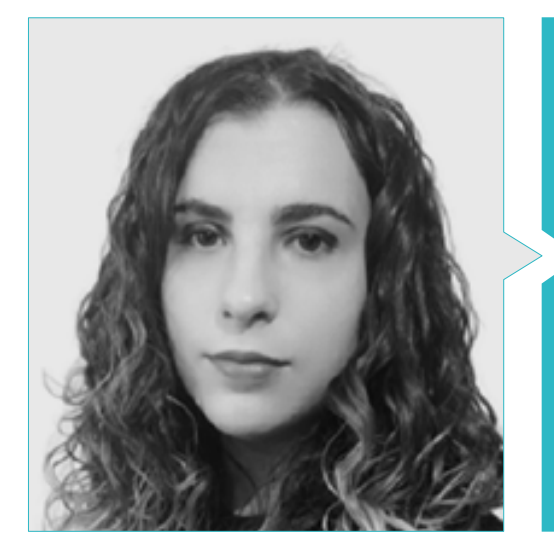

#### Mme Sanches Lalaguna, Ana

- Concepteur 3D à Lalaguna Studio
- Généraliste 3D chez NeuroDigital Technologies
- Modéliste indépendant de figurines de jeux vidéo
- Artiste 3D et responsable de la narration dans le jeu vidéo "A Rising Bond" (InBreak Studios)
- Master en Art et Design des Jeux Vidéo (U-tad)
- Diplôme de réalisation de films d'animation 2D et 3D (ESDIP)
- Vainqueur du prix de la meilleure narration et nominé pour le meilleur jeu et le meilleur art aux PlayStation Awards

#### Professeurs

#### M. Foncubierta Martín, Oscar

- Concepteur Graphique 3D chez Secret 6 Madrid
- Artiste 2D chez 8Bitamin Games
- Diplômé en Design et Développement de jeux vidéo à l'ESNE
- Double Master en Character Artist et Modeling and Texturing pour AAA à Voxel School

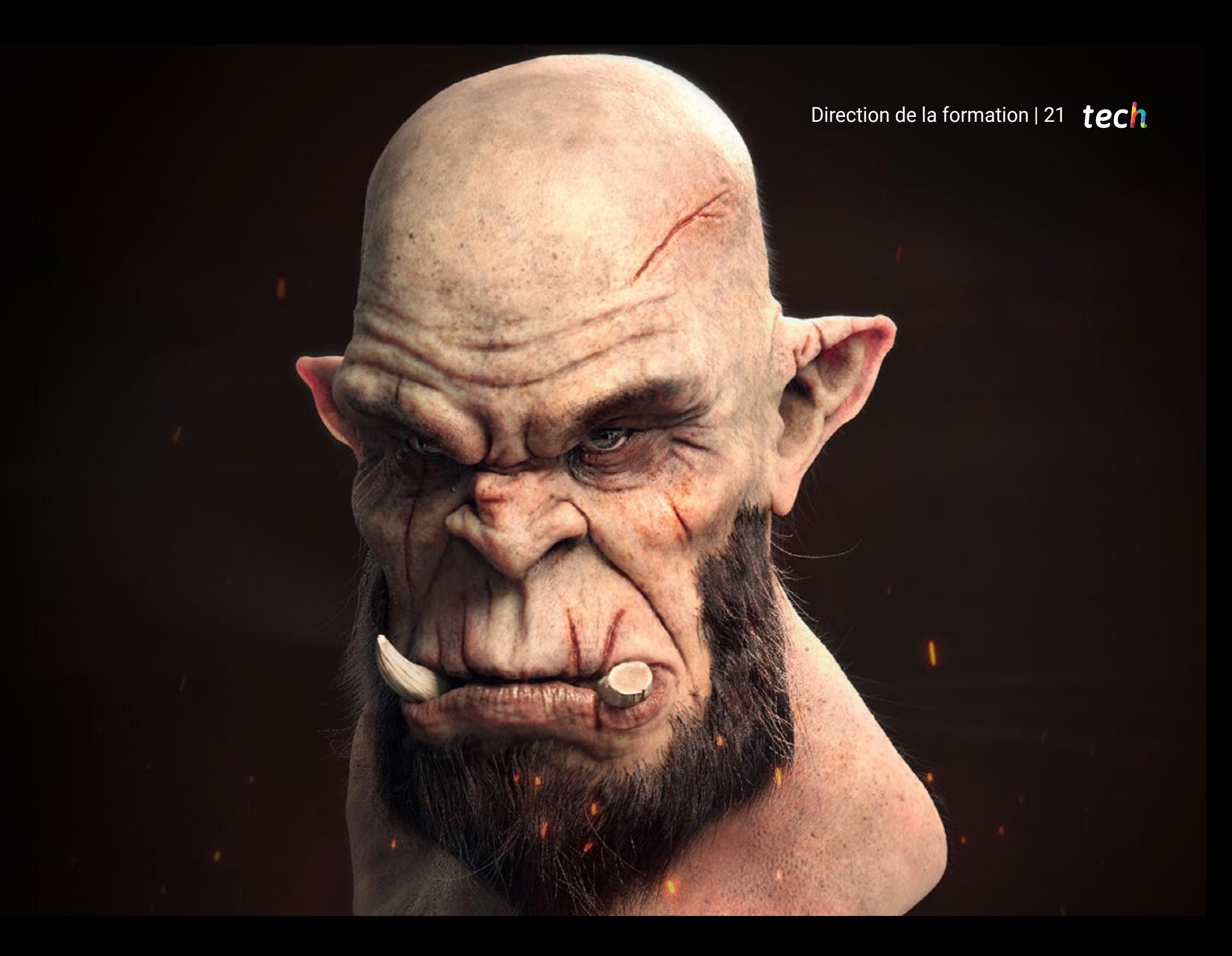

## <span id="page-21-0"></span>Structure et contenu 05

Ce Mastère Spécialisé dispose d'un programme d'études actualisé, élaboré par une équipe d'enseignants sélectionnés. Les étudiants acquerront donc les connaissances nécessaires pour améliorer leurs techniques de rendu et d'éclairage et, bien sûr, pour créer des textures réalistes et fluides. Tout cela, à travers divers matériels didactiques et ressources pédagogiques disponibles sur la plateforme virtuelle pendant toute la durée du diplôme, qui met en avant des vidéos haute définition et des guides pratiques actualisés aux paramètres de chaque logiciel de conception. Ce plan éducatif est basé sur une méthodologie *re-learning* y *learning by doing,* afin de promouvoir l'apprentissage autonome des étudiants.

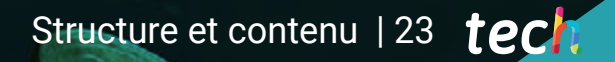

*Basé sur une méthodologie re-learning et learning par la pratique, ce Master vise à promouvoir l'apprentissage autonome de l'étudiant"* 

 $\bullet$ 

**MARKARA E INVESTIGATIV** 

AID

## tern 24 | Structure et contenu

#### Module 1. Modélisation 3D avec 3DS Max

- 1.1. Modélisation 3D avec 3DS Max
	- 1.1.1. Orbite, fenêtres et vues
	- 1.1.2. Modes d'affichage de la géométrie
	- 1.1.3. Steering Wheels
- 1.2. Transformations et géométrie
	- 1.2.1. Transformations interactives et paramétriques
	- 1.2.2. Primitives standard et étendues
	- 1.2.3. Transformation d'échelle
	- 1.2.4. Select and Place / Select and Rotate
	- 1.2.5. Alignement et symétrie
- 1.3. Opérations principales
	- 1.3.1. Duplication, Sélection Interactive et Groupes et éléments de Sélection
	- 1.3.2. Capas, Grid, Snap et Point de pivot
	- 1.3.3. Liens, systèmes de coordonnées, actions, vues et géométrie isolée
- 1.4. Modificateurs paramétriques
	- 1.4.1. Bend, Taper, Skew y Twist
	- 1.4.2. Stretch et Squeeze
	- 1.4.3. Ripple, Wave et Noise
	- 1.4.4. Spherify, Lattice et Mirror
	- 1.4.5. Push et Relax
	- 1.4.6. Slice, Shell et CapHoles
- 1.5. Modificateurs de déformation libres
	- 1.5.1. Modificateurs FFD
	- 1.5.2. FFD Cyl
	- 1.5.3. FFD Box
- 1.6. Objets de composition
	- 1.6.1. Opérations booléennes Booléen et ProBooléen
	- 1.6.2. Dispersion d'objets Scatter
	- 1.6.3. Morphisme Morph
- 1.7. Formes 2D Splines
	- 1.7.1. Splines et ses options
	- 1.7.2. La ligne Vertex et les types
	- 1.7.3. Sous-objet Vertex, Segment et Splines
- 1.8. Formes 2D Splines avancé
	- 1.8.1. Spline éditable et utilisation de Grid et de Snap pour créer des formes 2D
	- 1.8.2. Modificateurs paramétriques, FFD et booléens avec Splines
	- 1.8.3. Splines étendues et les sections
- 1.9. Modificateurs de Splines
	- 1.9.1. Extrude
	- 1.9.2. Bevel
	- 1.9.3. Sweep
	- 1.9.4. Lathe
- 1.10. Objets de composition. Splines
	- 1.10.1. Loft
	- 1.10.2. Terrain
	- 1.10.3. Shape Merge

#### Module 2. Modélisation 3D avancée avec 3DS Max

- 2.1. Modification du maillage Montage polygonal
	- 2.1.1. Édition Poligona EditablePoly et EditPoly
	- 2.1.2. Panels, sélection et sélection flexible
	- 2.1.3. Modificateur TurboSmooth, MeshSmooth et HSDS
- 2.2. Modification du maillage Géométrie
	- 2.2.1. Modification des sommets, des arêtes et des bords
	- 2.2.2. Modification des polygones, des éléments et des géométries
	- 2.2.3. Géométrie. Plans de coupe et résolution ajoutée
- 2.3. Modification du maillage Groupes de sélection
	- 2.3.1. Alignement et Visibilité de la Géométrie
	- 2.3.2. Sélection Sous-objets, ID de matériaux et groupes de lissage
	- 2.3.3. Subdivision de la surface et peinture des sommets

### Structure et contenu | 25 tech

- 2.4. Modification du maillage Surface 2.4.1. Déplacement de la géométrie et pinceau de déformation 2.4.2. Mode plat et EditableMesh 2.4.3. Splines + Surface 2.5. Modification avancée du maillage 2.5.1. EditablePatch 2.5.2. Model Sheet et Setup pour la modélisation 2.5.3. Symétrie. Calque et Symmetry 2.6. Personnalisation de l'utilisateur 2.6.1. Outil Display Floater et Panel Display 2.6.2. Propriétés et préférences des objets 2.6.3. Personnalisation de l'interface utilisateur ShortCuts, menus et couleurs 2.6.4. Configuration de la visionneuse 2.7. Distribution des objets 2.7.1. Vue orthographique 2.7.2. Outil d'espacement et SnapShot 2.7.3. Outil de clonage et d'alignement 2.7.4. Matrices. Array 2.8. Opérations géométriques 2.8.1. Combinaison polygonale et paramétrique 2.8.2. Combinaison de polygones et de formes 2.8.3. Combinaison polygonale et booléenne 2.8.4. Combinaison polygonale, spline, paramétrique et booléenne 2.9. Autres outils 2.9.1. Loops, contraintes et fractionnement des bords 2.9.2. Isoline et colapsar modificateurs 2.9.3. Compteur de polygones et types d'optimisation 2.10. Plugins et Scripts 2.10.1. Plugins et Scripts. Grass-o-matic 2.10.2. Création d'herbes et de fibres avec Grass-o-matic 2.10.3. Plugin Greeble
	- 2.10.4. Script Voronoi. Fracture

#### Module 3. Modélisation 3D avec *Graphite Tool*

- 3.1. Interface
	- 3.1.1. Fonctionnalité
	- 3.1.2. activer l'outil
	- 3.1.3. Interface
- 3.2. Sous-objets et sélection
	- 3.2.1. Sous-objets
	- 3.2.2. Modifier la topologie
	- 3.2.3. Modifier la sélection
- 3.3. Édition
	- 3.3.1. Swift Loop
	- 3.3.2. Paint Connect
	- 3.3.3. Constraints
- 3.4. Géométrie
	- 3.4.1. Relax
	- 3.4.2. Attach et Detach
	- 3.4.3. Create et Collapse
	- 3.4.4. Quadrify et Slice
- 3.5. Outils similaires au mode polygonal
	- 3.5.1. Polygones
	- 3.5.2. Loops
	- 3.5.3. Tris
	- 3.5.4. Lotissement
	- 3.5.5. Visibility
	- 3.5.6. Align
	- 3.5.7. Lissage et durcissement
- 3.6. PolyDraw 1
	- 3.6.1. Drag et Conform
	- 3.6.2. Step Build sur le Grid
	- 3.6.3. Step Build sur une Surface

## tech 26 | Structure et contenu

- 3.7. PolyDraw 2
	- 3.7.1. Shapes et Topology
	- 3.7.2. Splines et Strips
	- 3.7.3. Surface et Branches
- 3.8. PaintDeform
	- 3.8.1. Pinceaux Shift et ses options
	- 3.8.2. Pinceaux Push/Pull et ses options
	- 3.8.3. Mirror et ses options
- 3.9. Sélection
	- 3.9.1. Sélections fermées, sélections ouvertes et sélections enregistrées
	- 3.9.2. Sélection par surfaces, normales, perspective ou paramètres aléatoires
	- 3.9.3. Sélectionnez par sommet, distance, symétrie ou couleur
- 3.10. Peindre avec des Objets
	- 3.10.1. Catalogue d'objets
	- 3.10.2. Options de brossage
	- 3.10.3. Fonctionnalité

#### Module 4. Modélisation 3D avec ZBrush

- 4.1. ZBrush
	- 4.1.1. Interface et commandes de baseAO
	- 4.1.2. Subtools, Symétrie, Transpose y Déformation
	- 4.1.3. Brosses et Alphas
- 4.2. Outils principaux
	- 4.2.1. Masques et Polygroups
	- 4.2.2. Subdivisiones, Dynamesh et Zremesher
	- 4.2.3. Modify Topology, Matcaps et BPR
- 4.3. Outils principaux de modification
	- 4.3.1. Insert Multi Mesh
	- 4.3.2. Layers et Morph Target
	- 4.3.3. Projections et extraits
- 4.4. Outils avancés
	- 4.4.1. Crease et bevel
	- 4.4.2. Surface et Shadowbox
	- 4.4.3. Master de Décimation
- 4.5. ZSpheres et Adaptive Skin
	- 4.5.1. Contrôles de Zspheres
	- 4.5.2. ZSketch
	- 4.5.3. Adaptive Skin
- 4.6. Dynamesh y Zremesher avancé
	- 4.6.1. Booléen
	- 4.6.2. Pinceaux
	- 4.6.3. Zremesher utilisant des guidesAO
- 4.7. Brosses à courbes
	- 4.7.1. Contrôles et modificateursAO
	- 4.7.2. Curve Surface y autres pinceaux
	- 4.7.3. Créer des pinceaux Curve
- 4.8. Hard Surface
	- 4.8.1. Segments masqués
	- 4.8.2. Polygroupit
	- 4.8.3. Panel loops
	- 4.8.4. ZModeler
	- 4.8.5. Primitives
- 4.9. Modificateurs
	- 4.9.1. Extension et Multi Slice
	- 4.9.2. Deformer et Blend twist
	- 4.9.3. Taper et Flatten
	- 4.9.4. Bend Arc et Bend curve
- 4.10. Master Transpose
	- 4.10.1. Poser un personnage avec Transpose Master
	- 4.10.2. Détails exacts
	- 4.10.3. Préparer le personnage pour le render

### Structure et contenu | 27 tech

#### Module 5. Textures

- 5.1. Textures
	- 5.1.1. Baking
	- 5.1.2. PBR Rendu basé sur la physique
	- 5.1.3. Rendu basé sur la physique
	- 5.1.4. Textures carrelables
- 5.2. Coordonnées cartographiques. UV
	- 5.2.1. Unwrap et coutures
	- 5.2.2. Éditeur UVW
	- 5.2.3. Options de l'éditeur
- 5.3. ID de l'objet
	- 5.3.1. Attribution et fonctionnalité des identifiants
	- 5.3.2. Matériau multi-sous-objets
	- 5.3.3. Application des matériaux comme instances
- 5.4. HighPoly et baking des normales dans 3DS Max
	- 5.4.1. HighPoly et LowPoly
	- 5.4.2. Paramètres de projection pour baking de Normal Map
	- 5.4.3. Texture Bakeado Carte normale
	- 5.4.4. Paramètres Normal Map
- 5.5. Cuisson d'autres matériaux dans 3DS MaxAOAO
	- 5.5.1. Application et cuisson Fuzzy Map
	- 5.5.2. Matériau composite
	- 5.5.3. Ajustement des masques
- 5.6. Rhéologie 3DS Max
	- 5.6.1. Outils de rétopologie
	- 5.6.2. Retopologie avec l'outil Graphite
	- 5.6.3. Ajustements de la rétopologie
- 5.7. Textures avec 3DS Max
	- 5.7.1. Propriétés des matériaux
	- 5.7.2. Cuisson de la texture
	- 5.7.3. AOAO Complete Map, Normal Map et AO Map
- 5.8. Textures avec Photoshop
	- 5.8.1. Modèle de coordonnées
	- 5.8.2. Ajout de détails dans Photoshop et réimportation du modèle avec des textures
	- 5.8.3. Ombrage d'une texture
	- 5.8.4. Créer Normal Map
- 5.9. Cartographie des coordonnées avec ZBrush
	- 5.9.1. UV Mastère Spécialisé
	- 5.9.2. Control Painting
	- 5.9.3. Unwrap y Flatten
- 5.10. Textures avec ZBrush
	- 5.10.1. Mode peinture
	- 5.10.2. Noise Maker
	- 5.10.3. Projection d'images

#### Module 6. Texturisation avec *Substance Painter*

- 6.1. Substance Painter
	- 6.1.1. Créer un nouveau projet et réimporter les modèles
	- 6.1.2. Commandes de base et interface Vues 2D et 3D
	- 6.1.3. Gâteaux
- 6.2. Couches de cuisson
	- 6.2.1. World Space Normal
	- 6.2.2. Ambient Occlusion
	- 6.2.3. Curvature
	- 6.2.4. Position
	- 6.2.5. ID, Normal, Thickness
- 6.3. Couches
	- 6.3.1. Couleur de base
	- 6.3.2. Rugosité
	- 6.3.3. Métallique
	- 6.3.4. Matériau

## tech 28| Structure et contenu

- 6.4. Masques et générateurs
	- 6.4.1. Couches et UVs
	- 6.4.2. Masques
	- 6.4.3. Générateurs de procédures
- 6.5. Matériau de base
	- 6.5.1. Types de matériaux
	- 6.5.2. Générateurs sur mesure
	- 6.5.3. Création à partir de 0 d'un matériau de base
- 6.6. Pinceaux
	- 6.6.1. Paramètres et brosses prédéfinis
	- 6.6.2. Alphas, lazy mouse et symétrie
	- 6.6.3. Créer des brosses personnalisées et les enregistrer
- 6.7. Particules
	- 6.7.1. Brosses à particules
	- 6.7.2. Propriétés des particules
	- 6.7.3. Particules à l'aide de masques
- 6.8. Projections
	- 6.8.1. Préparation des textures
	- 6.8.2. Stencil
	- 6.8.3. Clonado
- 6.9. Substance Share/Source
	- 6.9.1. Substance Share
	- 6.9.2. Substance Source
	- 6.9.3. Textures.com
- 6.10. Terminologie
	- 6.10.1. Normal Map
	- 6.10.2. Padding ou Bleed
	- 6.10.3. Mipmapping

#### Module 7. Rendu

- 7.1. Marmoset Toolbag
	- 7.1.1. Préparation de la géométrie et format FBX
	- 7.1.2. Concepts de base Importation de géométrie
	- 7.1.3. Liens et matériel
- 7.2. Marmoset Toolbag. Sky
	- 7.2.1. Cadre environnemental
	- 7.2.2. Points de Lumières
	- 7.2.3. Lumières en dehors du ciel
- 7.3. Marmoset Toolbag. Détails
	- 7.3.1. Ombre et pose
	- 7.3.2. Matériaux de procédures
	- 7.3.3. Canaux et réflexion
- 7.4. Rendu en temps réel avec Marmoset Toolbag
	- 7.4.1. Exportation d'une image avec transparence
	- 7.4.2. Exportation interactive. Marmoset Viewer
	- 7.4.3. Exportation de films
- 7.5. Marmoset Toolbag. Caméras animées
	- 7.5.1. Préparation du modèle
	- 7.5.2. Appareil photo
	- 7.5.3. Caméra principale. Animation interactive
- 7.6. Marmoset Toolbag. Caméras animées avancées
	- 7.6.1. Ajout de nouvelles caméras
	- 7.6.2. Animation paramétrique
	- 7.6.3. Détails finaux
- 7.7. Marmoset Toolbag 4. Raytrace
	- 7.7.1. Subsurface
	- 7.7.2. Ray Tracing
	- 7.7.3. Ajout de caméras et rendu de carte

### Structure et contenu | 29 tech

- 7.8. Rendu avec Substance Painter. IRay
	- 7.8.1. Configuration de l'IRay
	- 7.8.2. Paramètres de la visionneuse
	- 7.8.3. Paramètres d'affichage
- 7.9. Rendu avec Zbrush
	- 7.9.1. Configuration du matériel
	- 7.9.2. Rendu et lumières BPR
	- 7.9.3. Masques BPR et rendu final dans Photoshop
- 7.10. Rendu avec Keyshot
	- 7.10.1. De ZBrush a Keyshot
	- 7.10.2. Matériaux et éclairage
	- 7.10.3. Composition Photoshop et image finale

#### Module 8. Rendu avec le moteur VRay dans 3DS Max

- 8.1. Affectation du moteur de rendu VRay
	- 8.1.1. Préparation de l'espace de rendu
	- 8.1.2. Options de configuration du rendu et affectation du rendu
	- 8.1.3. Optimiser le temps de rendu
- 8.2. Éclairage et création de lumière
	- 8.2.1. Éclairage à 3 points
	- 8.2.2. Configuration de l'éclairage
	- 8.2.3. Région de rendu
- 8.3. Création et application de matériaux
	- 8.3.1. Matériaux VRay
	- 8.3.2. Configuration des matériaux VRay
	- 8.3.3. Self-Illumination
- 8.4. De Substance Painter a VRay
	- 8.4.1. Connexion de nodale et des paramètres des matériaux
	- 8.4.2. Exporter les présélections
	- 8.4.3. Configurer Smart Material dans VRay
- 8.5. Détails et positionnement dans la scène
	- 8.5.1. Application d'ombres en fonction de la position du modèle
	- 8.5.2. Ajuster le modèle et la silhouette
	- 8.5.3. Base en métal
- 8.6. Arrondi des surfaces
	- 8.6.1. VRayEdgeTex
	- 8.6.2. Fonctionnalité et configuration
	- 8.6.3. Rendu avec et sans arrondi
- 8.7. Champ de vision
	- 8.7.1. L'appareil photo et l'avion
	- 8.7.2. Ouverture de la caméra
	- 8.7.3. Champ de vision
- 8.8. Occlusion Ambiante et Illumination Globale
	- 8.8.1. GI et Render Elements
	- 8.8.2. VRayExtraTex et VrayDirt
	- 8.8.3. Multiplicateur d'illumination globale
- 8.9. Rendu d'un cadre statique
	- 8.9.1. Ajuster les valeurs de Render
	- 8.9.2. Sauvegarder le rendu final
	- 8.9.3. Composition de l'Occlusion Ambiante
- 8.10. Rendu d'une séquence
	- 8.10.1. Animation de la caméra
	- 8.10.2. Options de rendu pour la séquence
	- 8.10.3. Montage du cadre de la séquence

#### Module 9. Personnages

- 9.1. Types de personnages
	- 9.1.1. Réaliste et dessin animé/stylisé
	- 9.1.2. Humanoïdes et créatures
	- 9.1.3. Anatomie et proportions
- 9.2. Conseils pour travailler avec ZBrush
	- 9.2.1. Travailler avec des références et des transparents. Ajustement et transformation de la 2D à la 3D
	- 9.2.2. Assemblage de pièces avec Dynamesh. Travailler par morceaux ou ensemble avec des polygroups et ZRemesher
	- 9.2.3. Lazy Mouse et GoZ
- 9.3. Sculpter une tête dans ZBrush
	- 9.3.1. Formes et proportions primaires
	- 9.3.2. Paupières et yeux
	- 9.3.3. Nez, oreilles et lèvres
	- 9.3.4. ZRemesher pour une tête
	- 9.3.5. Sourcils et cils
	- 9.3.6. Précisions et affinage
- 9.4. Costumes
	- 9.4.1. Vêtements
	- 9.4.2. Armure
	- 9.4.3. Détails modélisés et avec Noise Maker
- 9.5. Conseils de modélisation
	- 9.5.1 Mains
	- 9.5.2. Cheveux coiffés
	- 9.5.3. Détails supplémentaires avec Alphas
- 9.6. Conseils pour la modélisation des types de matériaux
	- 9.6.1. Plumes
	- 9.6.2. Roches ou minéraux
	- 9.6.3. Flocons
- 9.7. Les cheveux avec ZBrush
	- 9.7.1. Brosses à courbes
	- 9.7.2. Cheveux longs avec brosse courbe
	- 9.7.3. Cheveux courts ou poils d'animaux
- 9.8. Les cheveux avec Xgen
	- 9.8.1. Références et préparation des outils
	- 9.8.2. Application des modificateurs et des outils en profondeur
	- 9.8.3. Éclairage et rendu
- 9.9. Posé avec Transpose Master
	- 9.9.1. TPoseMesh. Utilisation de masques lissés, déplacement et rotation
	- 9.9.2. L'importance de la silhouette
	- 9.9.3. TPose SubtTool. Correction et finition des détails
- 9.10. Accessoires et environnement du personnage
	- 9.10.1. Accessoires et Armes. Éléments qui évoquent l'histoire du personnage
	- 9.10.2. Éléments de l'environnement et du contexte. Renforcer le caractère
	- 9.10.3. Un éclairage propre pour le personnage

#### Module 10. Exportation vers Unreal

- 10.1. Unreal Engine
	- 10.1.1. Game Exporter
	- 10.1.2. Créer un nouveau projet et des contrôles
	- 10.1.3. Importation de modèles dans Unreal
- 10.2. Propriétés de base des matériaux
	- 10.2.1. Création de matériaux et de nodale
	- 10.2.2. Constant et ses valeurs
	- 10.2.3. Texture Sample
- 10.3. Nodal commun des matériaux
	- 10.3.1. Multiply
	- 10.3.2. Texture Coordinate
	- 10.3.3. Add
	- 10.3.4. Fresnel
	- 10.3.5. Panner

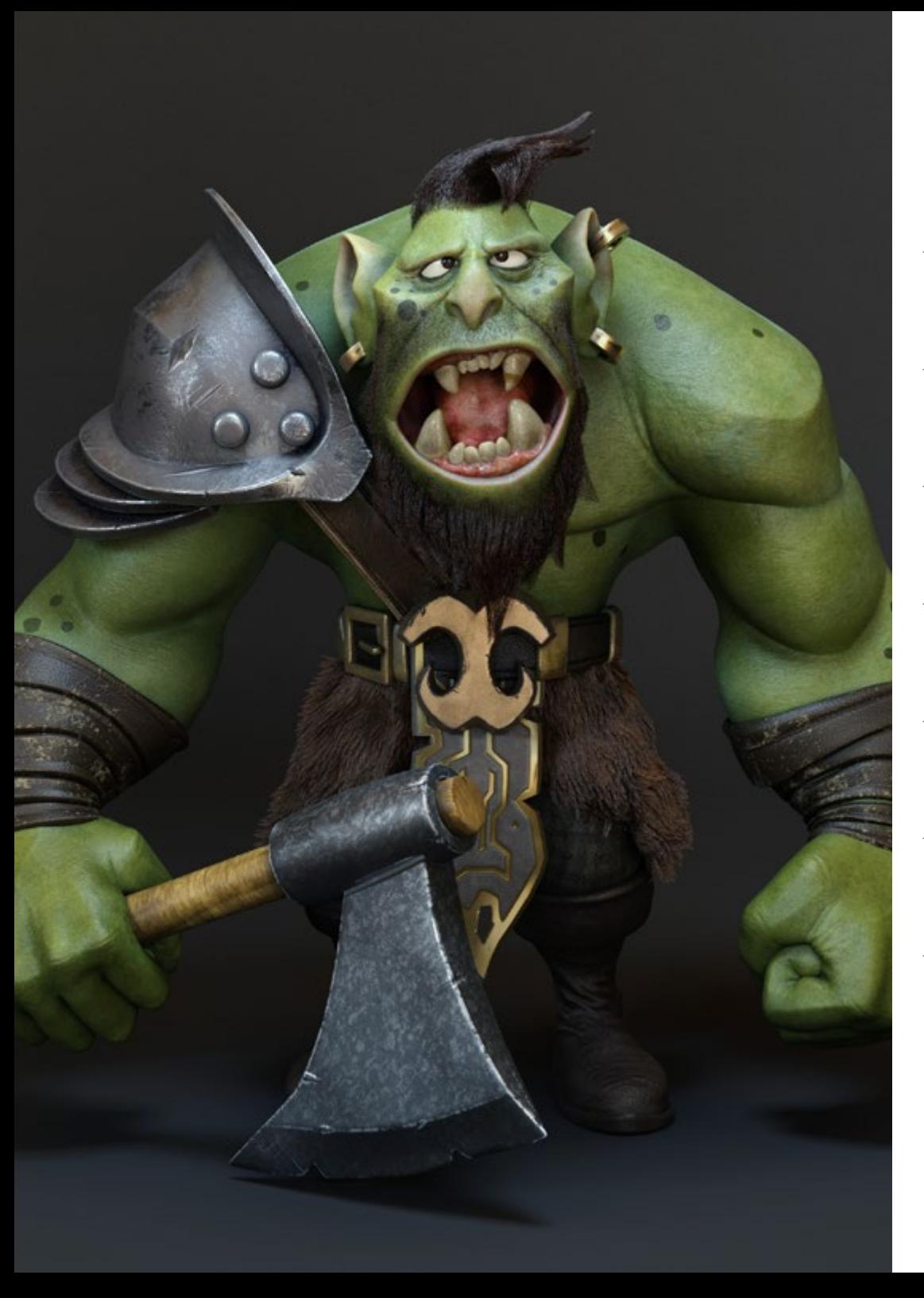

### Structure et contenu | 31 tech

10.4. Matériaux et bloom 10.4.1. Linear Interpolate 10.4.2. Power 10.4.3. Clamp 10.5. Textures pour modifier le matériau 10.5.1. Masques 10.5.2. Textures transparentes 10.5.3. Match Color 10.6. Éclairage de base 10.6.1. Light Source 10.6.2. Skylight 10.6.3. Brouillard 10.7. Remplissage et éclairage créatif 10.7.1. Point light 10.7.2. Spot light et Rect light 10.7.3. Les objets comme sources de lumière 10.8. Éclairage de nuit 10.8.1. Propriétés de Light Source 10.8.2. Propriétés du brouillard 10.8.3. Propriétés de Skylight 10.9. Lightmaps 10.9.1. Modes du viseur Lightmap Density 10.9.2. Amélioration de la résolution des lightmaps 10.9.3. Volume d'importance de la masse légère 10.10. Rendu 10.10.1. Caméras et leurs paramètres 10.10.2. Post-traitement de base 10.10.3. Capture d'écran en haute résolution

## <span id="page-31-0"></span>Méthodologie 06

Ce programme de formation offre une manière différente d'apprendre. Notre méthodologie est développée à travers un mode d'apprentissage cyclique: *le Relearning*.

Ce système d'enseignement est utilisé, par exemple, dans les écoles de médecine les plus prestigieuses du monde et a été considéré comme l'un des plus efficaces par des publications de premier plan telles que le *New England Journal of Medicine.*

*Découvrez Relearning, un système qui renonce à l'apprentissage linéaire conventionnel pour vous emmener à travers des systèmes d'enseignement cycliques: une façon d'apprendre qui s'est avérée extrêmement efficace, en particulier dans les matières qui exigent la mémorisation"*

## tech 34 | Méthodologie

#### Étude de Cas pour mettre en contexte tout le contenu

Notre programme offre une méthode révolutionnaire de développement des compétences et des connaissances. Notre objectif est de renforcer les compétences dans un contexte changeant, compétitif et hautement exigeant.

 $\epsilon$ *Avec TECH, vous pouvez expérimenter une manière d'apprendre qui ébranle les fondations des universités traditionnelles du monde entier"*

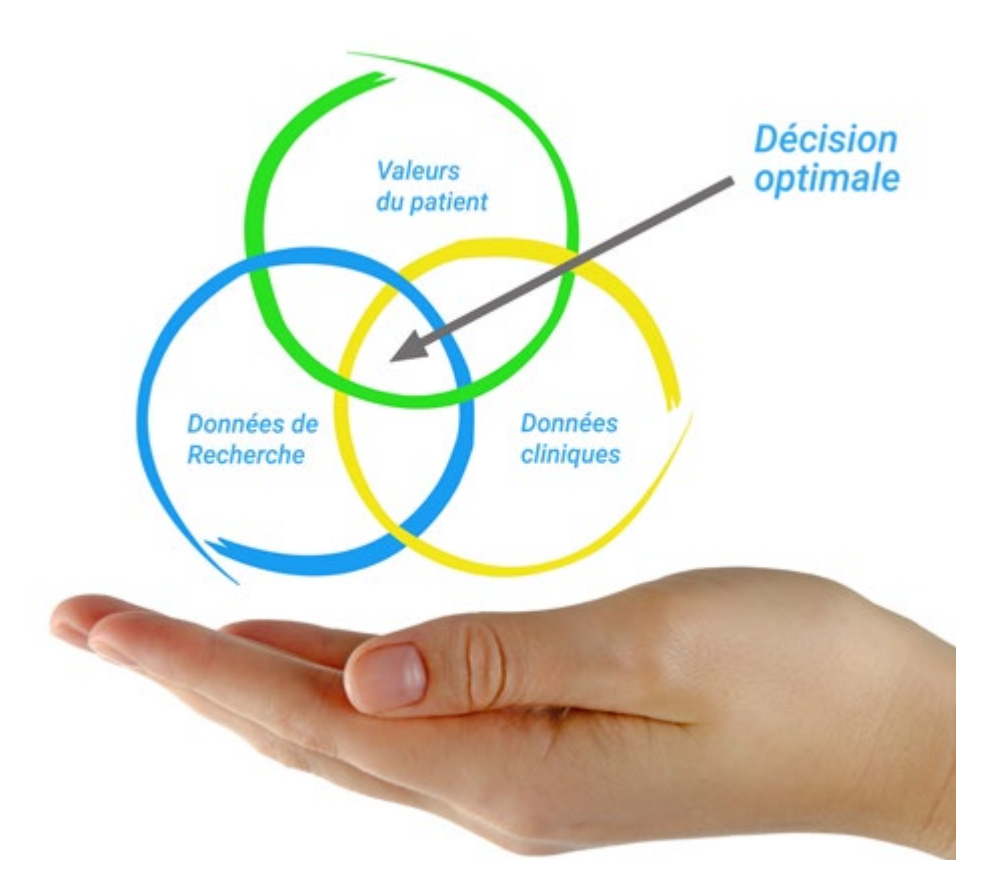

*Vous bénéficierez d'un système d'apprentissage basé sur la répétition, avec un enseignement naturel et progressif sur l'ensemble du cursus.*

## Méthodologie 35 tech

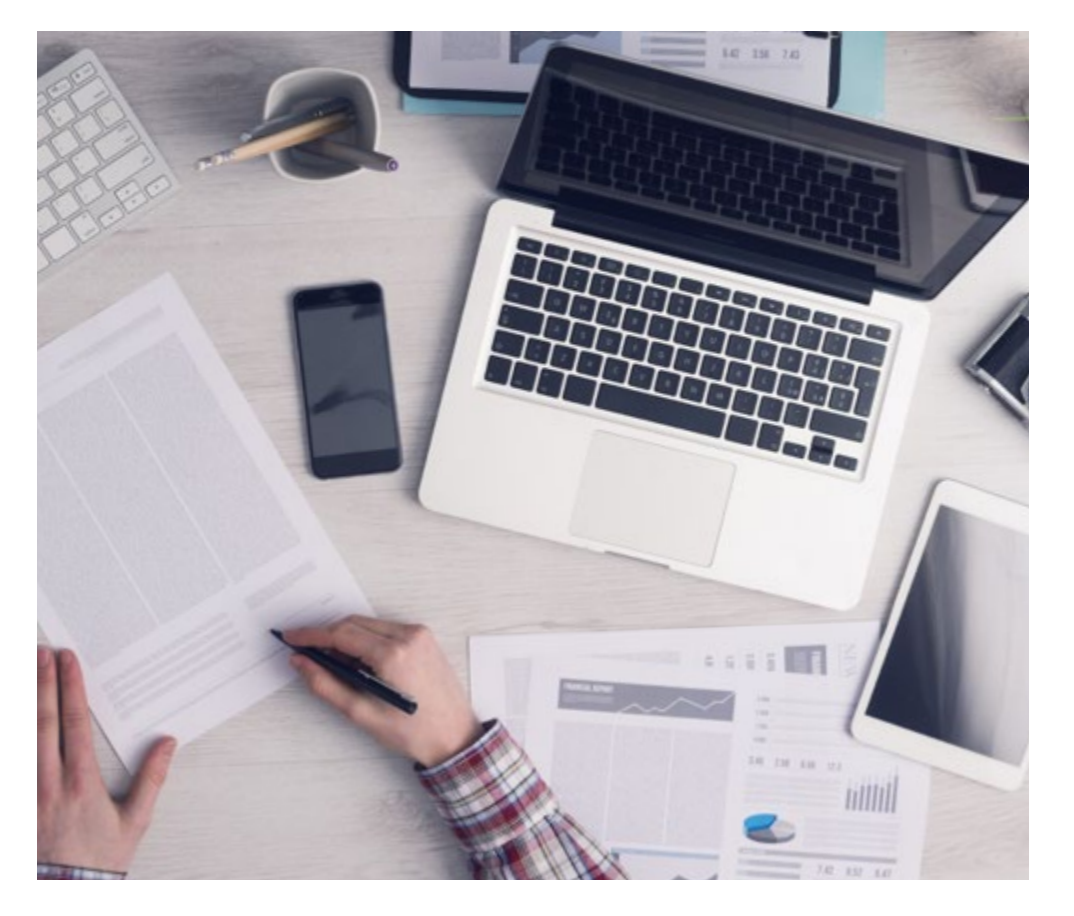

*L'étudiant apprendra, par des activités collaboratives et des cas réels, à résoudre des situations complexes dans des environnements commerciaux réels.*

#### Une méthode d'apprentissage innovante et différente

Cette formation TECH est un programme d'enseignement intensif, créé de toutes pièces, qui propose les défis et les décisions les plus exigeants dans ce domaine, tant au niveau national qu'international. Grâce à cette méthodologie, l'épanouissement personnel et professionnel est stimulé, faisant ainsi un pas décisif vers la réussite. La méthode des cas, technique qui constitue la base de ce contenu, permet de suivre la réalité économique, sociale et professionnelle la plus actuelle.

> *Notre programme vous prépare à relever de nouveaux défis dans des environnements incertains et à réussir votre carrière"*

La méthode des cas est le système d'apprentissage le plus largement utilisé dans les meilleures écoles d'informatique du monde depuis qu'elles existent. Développée en 1912 pour que les étudiants en Droit n'apprennent pas seulement le droit sur la base d'un contenu théorique, la méthode des cas consiste à leur présenter des situations réelles complexes afin qu'ils prennent des décisions éclairées et des jugements de valeur sur la manière de les résoudre. En 1924, elle a été établie comme méthode d'enseignement standard à Harvard.

Dans une situation donnée, que doit faire un professionnel? C'est la question à laquelle nous sommes confrontés dans la méthode des cas, une méthode d'apprentissage orientée vers l'action. Tout au long du programme, les étudiants seront confrontés à de multiples cas réels. Ils devront intégrer toutes leurs connaissances, faire des recherches, argumenter et défendre leurs idées et leurs décisions.

## 36 | Méthodologie

#### Relearning Methodology

TECH combine efficacement la méthodologie des Études de Cas avec un système d'apprentissage 100% en ligne basé sur la répétition, qui associe différents éléments didactiques dans chaque leçon.

Nous enrichissons l'Étude de Cas avec la meilleure méthode d'enseignement 100% en ligne: le Relearning.

> *En 2019, nous avons obtenu les meilleurs résultats d'apprentissage de toutes les universités en ligne du monde.*

À TECH, vous apprendrez avec une méthodologie de pointe conçue pour former les managers du futur. Cette méthode, à la pointe de la pédagogie mondiale, est appelée Relearning.

Notre université est la seule université autorisée à utiliser cette méthode qui a fait ses preuves. En 2019, nous avons réussi à améliorer les niveaux de satisfaction globale de nos étudiants (qualité de l'enseignement, qualité des supports, structure des cours, objectifs...) par rapport aux indicateurs de la meilleure université en ligne.

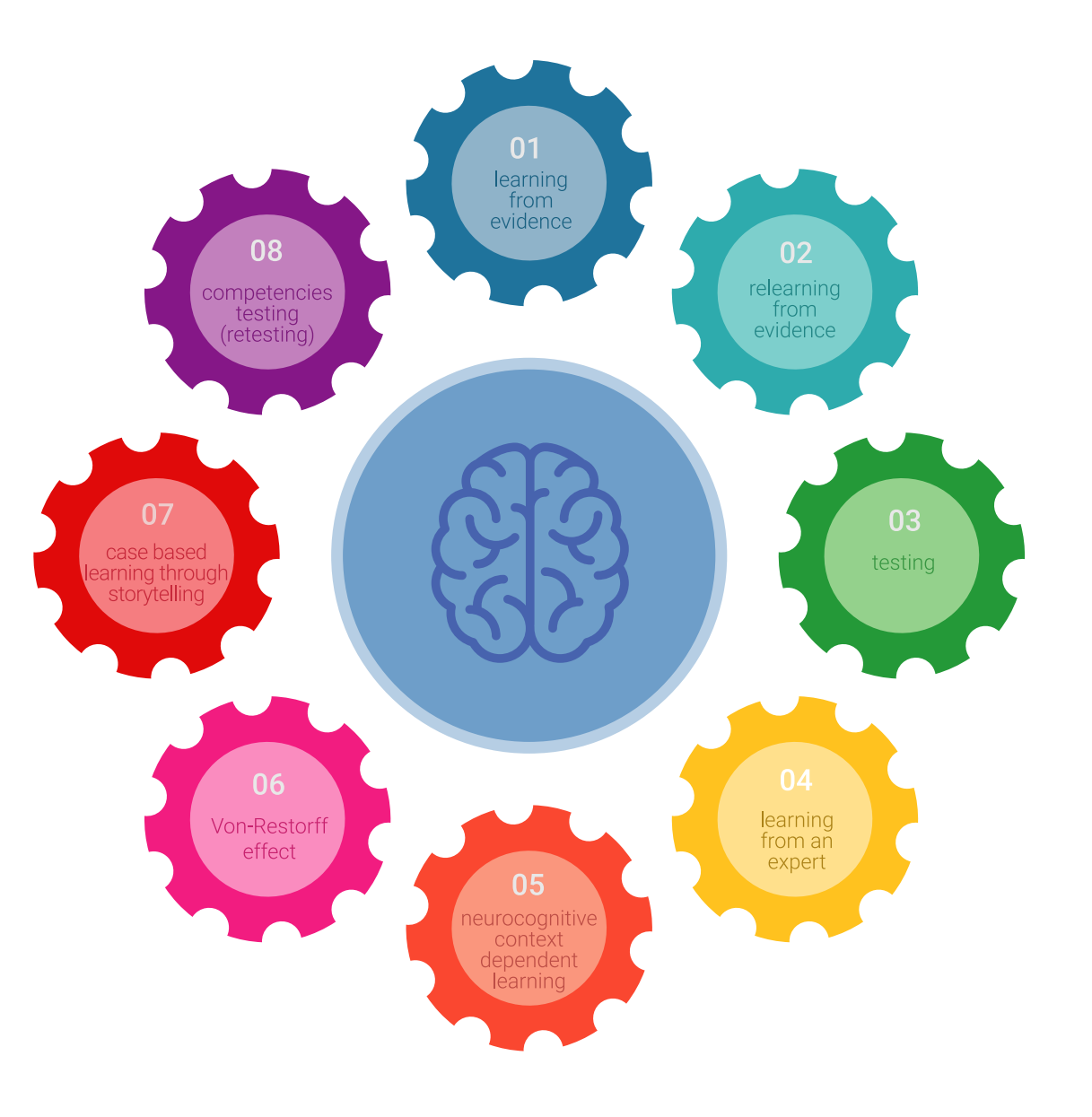

### Méthodologie | 37 tech

Dans notre programme, l'apprentissage n'est pas un processus linéaire, mais se déroule en spirale (apprendre, désapprendre, oublier et réapprendre). Par conséquent, chacun de ces éléments est combiné de manière concentrique. Cette méthodologie a permis de former plus de 650.000 diplômés universitaires avec un succès sans précédent dans des domaines aussi divers que la biochimie, la génétique, la chirurgie, le droit international, les compétences en gestion, les sciences du sport, la philosophie, le droit, l'ingénierie, le journalisme, l'histoire, les marchés financiers et les instruments. Tout cela dans un environnement très exigeant, avec un corps étudiant universitaire au profil socio-économique élevé et dont l'âge moyen est de 43,5 ans.

*Le Relearning vous permettra d'apprendre avec moins d'efforts et plus de performance, en vous impliquant davantage dans votre formation, en développant un esprit critique, en défendant des arguments et en contrastant les opinions: une équation directe vers le succès*

À partir des dernières preuves scientifiques dans le domaine des neurosciences, non seulement nous savons comment organiser les informations, les idées, les images et les souvenirs, mais nous savons aussi que le lieu et le contexte dans lesquels nous avons appris quelque chose sont fondamentaux pour notre capacité à nous en souvenir et à le stocker dans l'hippocampe, pour le conserver dans notre mémoire à long terme.

De cette manière, et dans ce que l'on appelle Neurocognitive context-dependent e-learning, les différents éléments de notre programme sont reliés au contexte dans lequel le participant développe sa pratique professionnelle.

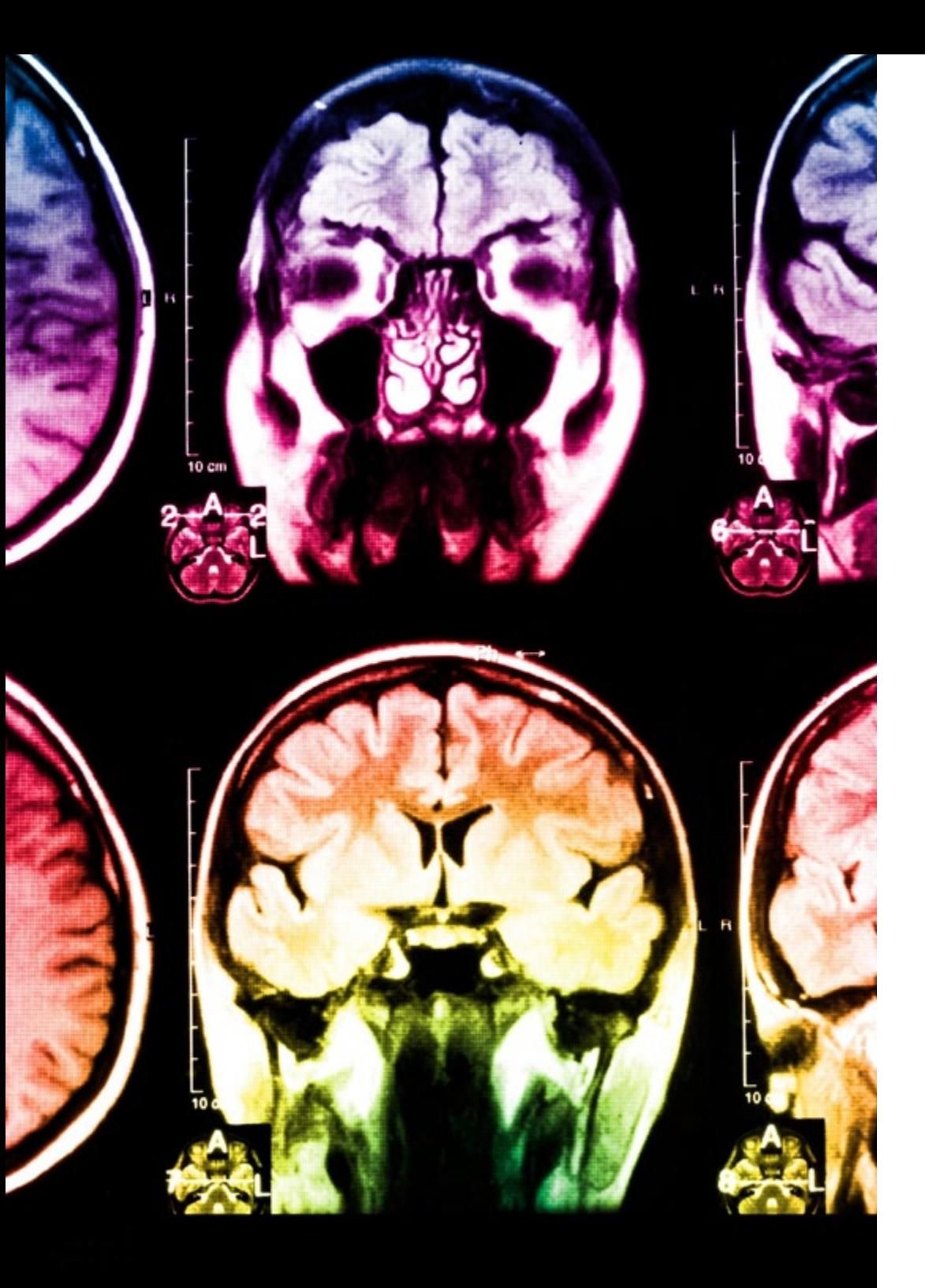

## tech 38 | Méthodologie

Ce programme offre le support matériel pédagogique, soigneusement préparé pour les professionnels:

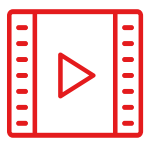

#### **Support d'étude**

Tous les contenus didactiques sont créés par les spécialistes qui enseigneront le cours, spécifiquement pour le cours, afin que le développement didactique soit vraiment spécifique et concret.

**30%**

**10%**

**8%**

Ces contenus sont ensuite appliqués au format audiovisuel, pour créer la méthode de travail TECH en ligne. Tout cela, avec les dernières techniques qui offrent des pièces de haute qualité dans chacun des matériaux qui sont mis à la disposition de l'étudiant.

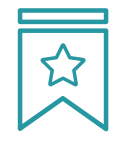

#### **Cours magistraux**

Il existe des preuves scientifiques de l'utilité de l'observation par un tiers expert.

La méthode "Learning from an Expert" renforce les connaissances et la mémoire, et donne confiance dans les futures décisions difficiles.

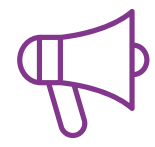

#### **Pratiques en compétences et aptitudes**

Les étudiants réaliseront des activités visant à développer des compétences et des aptitudes spécifiques dans chaque domaine. Des activités pratiques et dynamiques pour acquérir et développer les compétences et aptitudes qu'un spécialiste doit développer dans le cadre de la mondialisation dans laquelle nous vivons.

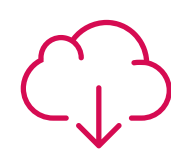

#### **Lectures complémentaires**

Articles récents, documents de consensus et directives internationales, entre autres. Dans la bibliothèque virtuelle de TECH, l'étudiant aura accès à tout ce dont il a besoin pour compléter sa formation.

## Méthodologie | 39 tech

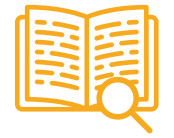

#### **Case studies**

Ils réaliseront une sélection des meilleures études de cas choisies spécifiquement pour ce diplôme. Des cas présentés, analysés et tutorés par les meilleurs spécialistes de la scène internationale.

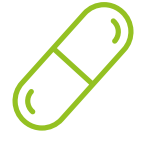

#### **Résumés interactifs**

L'équipe TECH présente les contenus de manière attrayante et dynamique dans des pilules multimédia comprenant des audios, des vidéos, des images, des diagrammes et des cartes conceptuelles afin de renforcer les connaissances.

Ce système éducatif unique pour la présentation de contenu multimédia a été récompensé par Microsoft en tant que "European Success Story".

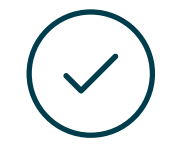

#### **Testing & Retesting**

Les connaissances de l'étudiant sont périodiquement évaluées et réévaluées tout au long du programme, par le biais d'activités et d'exercices d'évaluation et d'autoévaluation, afin que l'étudiant puisse vérifier comment il atteint ses objectifs.

**4%**

**3%**

**25%**

**20%**

# <span id="page-39-0"></span>Diplôme 07

Le Mastère Spécialisé en Modélisation 3D Textures garantit, en plus de la formation la plus rigoureuse et actualisée, l'accès à un Mastère spécialisé délivré par TECH Université Technologique.

Diplôme | 41 tech

*Finalisez cette formation avec succès et recevez votre diplôme sans avoir à vous soucier des déplacements ou des démarches administratives"* 

## tech 42 | Diplôme

Ce Mastère Spécialisé en Modélisation 3D Textures contient le programme le plus complet et le plus à jour du marché.

Après avoir réussi l'évaluation, l'étudiant recevra par courrier postal\* avec accusé de réception son correspondant diplôme de Mastère Spécialisé délivré par TECH Université Technologique.

Le diplôme délivré par TECH Université Technologique indiquera la note obtenue lors du Mastère Spécialisé, et répond aux exigences communément demandées par les bourses d'emploi, les concours et les commissions d'évaluation des carrières professionnelles.

Diplôme: Mastère Spécialisé en Modélisation 3D Textures Nº d'heures officielles: 1.500 h.

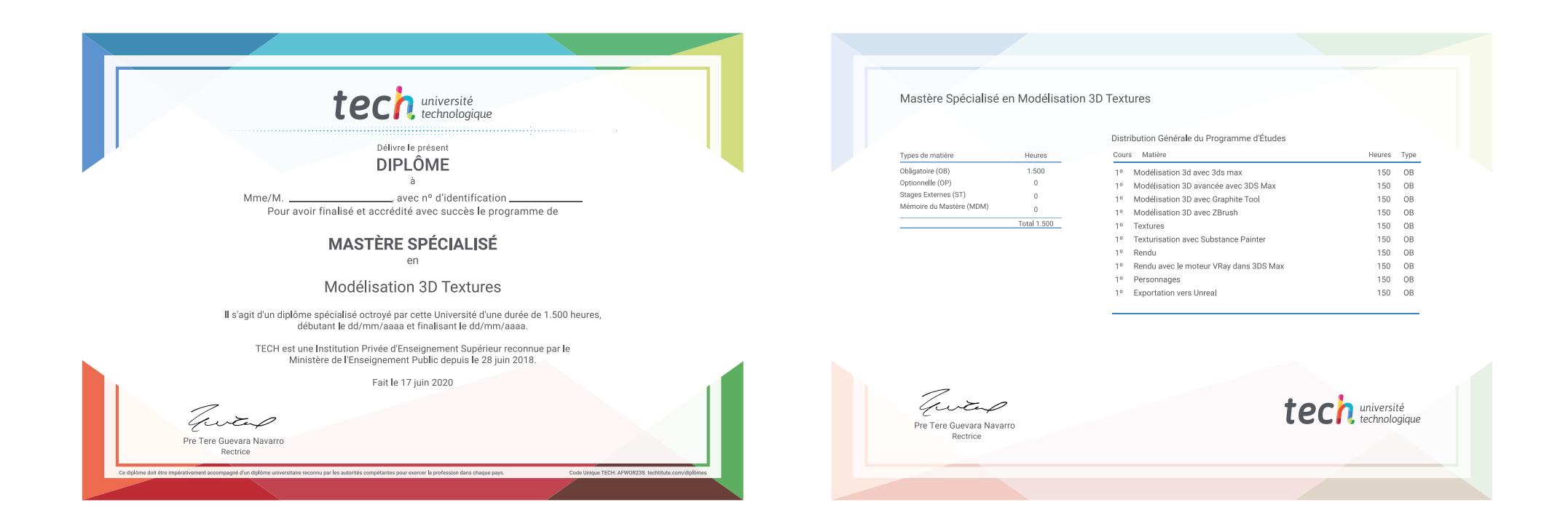

\*Si l'étudiant souhaite que son diplôme version papier possède l'Apostille de La Haye, TECH EDUCATION fera les démarches nécessaires pour son obtention moyennant un coût supplémentaire

tech université Mastère Spécialisé Modélisation 3D Textures » Modalité: en ligne » Durée: 12 mois » Qualification: TECH Université Technologique » Intensité: 16h/semaine » Horaire: à votre rythme » Examens: en ligne

## Mastère Spécialisé Modélisation 3D Textures

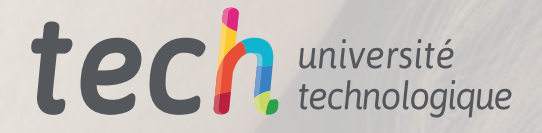